## **Pass Registration Instructions**

Please follow the instructions below to register the passes included in your contract.

- 1. Please follow your **unique pass link** that was sent to you via email. If you cannot find this link, please contact your Operations Manager and they can resend it.
- 2. Once you click on your unique link you will be taken to a page where you will be asked for a code that has been sent to your email address.

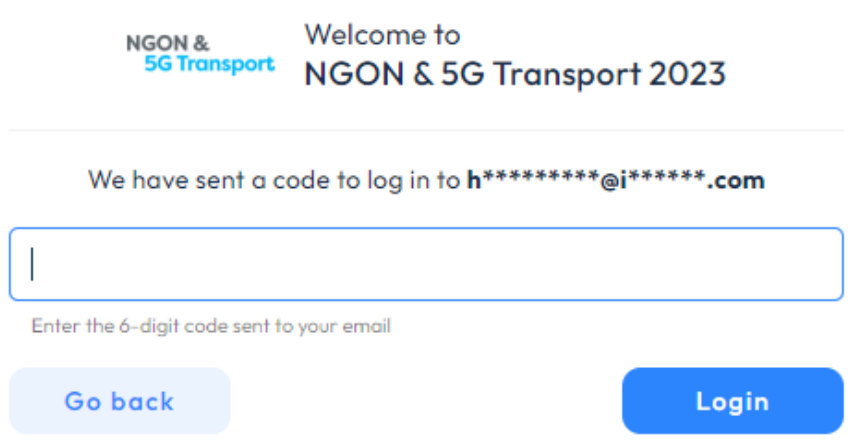

- 3. Once you enter your code you will get the following pop up to accept Visit Connect Terms and Conditions.
- 4. Please click **TEAM** to start registering your passes.

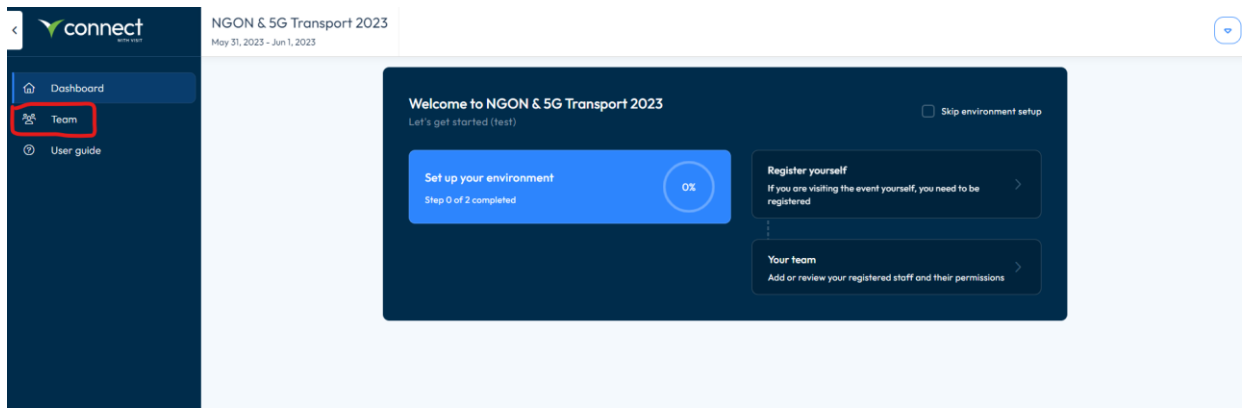

5. Please click **ADD STAFF** and select the applicable pass type from the dropdown menu. You can then see all of your pass entitlements. Please contact your Operations Manager if there are any discrepancies in your pass allocations:

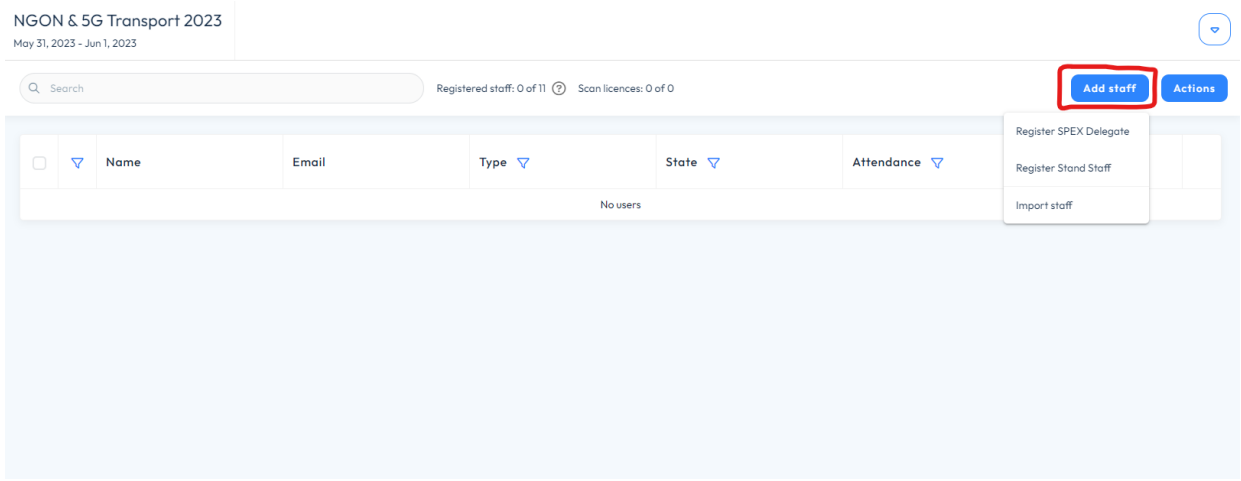

6. Please complete the information required for your attendee and click **NEXT**:

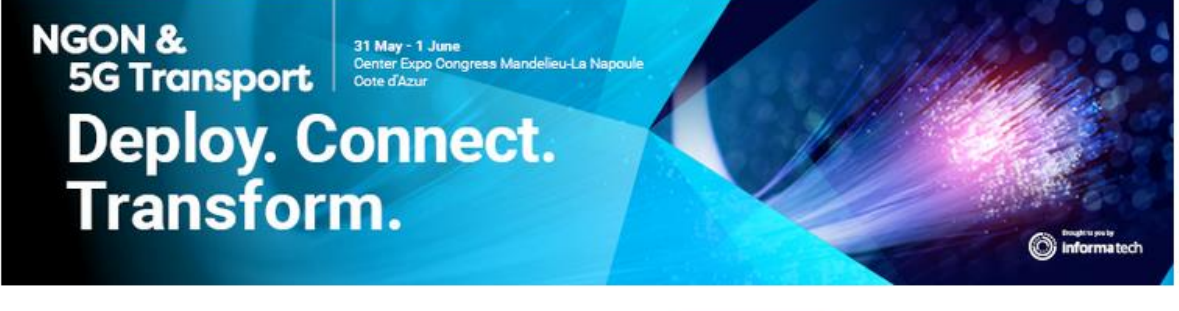

## Your details

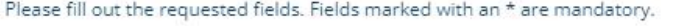

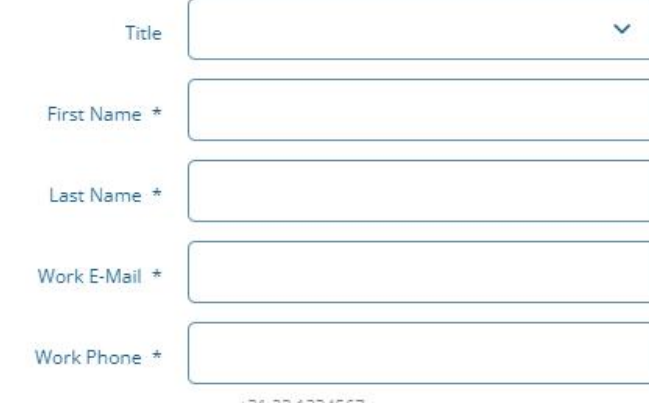

7. When you see the below screen, you are all set! You will receive a confirmation message confirming your pass has been registered and the individual will receive a confirmation email:

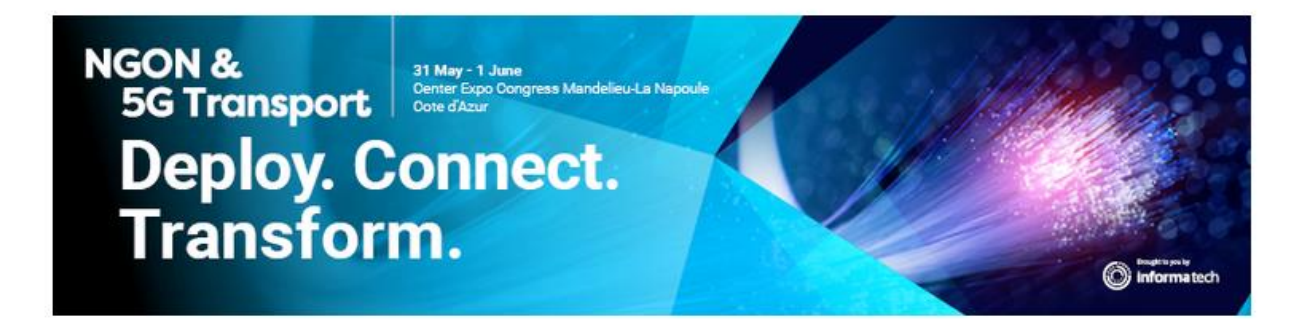

## Thank you!

Thank you for registering your details for NGON & 5G Transport 2023, taking place 31 May 2023 - 01 June 2023 at Center Expo Congress Mandelieu-La Napoule, Cote d'Azur

A member of the team will be in touch shortly with your registration details.

Please get in touch with any queries in the meantime.

## 8. Go back to step 4 to repeat this process to register more passes!

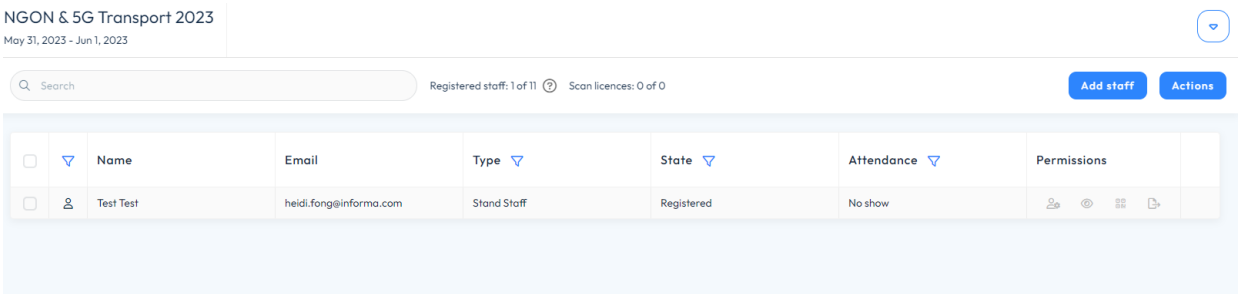